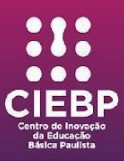

# **CENTRO DE INOVAÇÃO DA EDUCAÇÃO BÁSICA PAULISTA - CIEBP**

# **PLANO DE ATIVIDADE**

**Espaço:** Cultura Digital

**Título:** Aplicação de TICs através da Realidade Aumentada

**Duração:** 120 minutos

**Segmento:** Ensino Fundamental II e Ensino Médio

**Justificativa:** Proporcionar atividades com uso das TICs para promover a alfabetização digital e audiovisual, facilitando a compreensão de conteúdos a serem assimilados e engajando os estudantes no trabalho colaborativo e em equipe. A Realidade Aumentada (*Augmented Reality -* AR) é uma tecnologia que promove a integração de elementos ou informações virtuais a visualizações do mundo real, através de câmeras e com o uso de sensores de movimento como giroscópio e acelerômetro*.* Um sistema de realidade aumentada possui três propriedades básicas: combinar objetos reais e virtuais no ambiente real; ser interativo em tempo real e alinhar objetos reais e virtuais uns com os outros, colocando-os no mesmo plano (AZUMA, 2001).

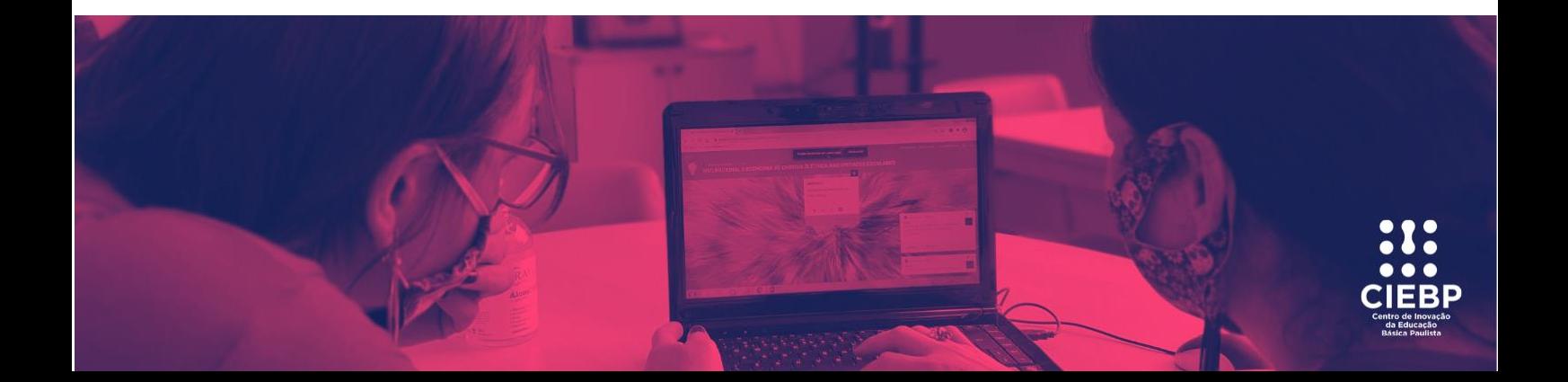

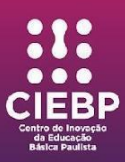

A realidade aumentada possui aplicações para diversos fins, seu uso é amplamente utilizado por meio de filtros e efeitos em redes sociais, popularizado pelas plataformas *Snapchat* e *Instagram*, como também utilizado em games como *Pokémon Go*. Este projeto destina-se ao estímulo de educadores e estudantes a compreender os princípios básicos da realidade aumentada e suas aplicações pedagógicas. Assim como possibilitar o protagonismo do estudante através da construção de objetos digitais e de sua projeção por meio da realidade aumentada. Possibilitando assim, que o estudante compreenda e reflita sobre a utilização deste mecanismo em seu cotidiano.

# **Objetivos:**

- Estimular a utilização e aplicação de Recursos Educacionais Digitais;
- Compreender os princípios do funcionamento da Realidade Aumentada;
- Desenvolver a produção de objetos virtuais e projetá-los por meio da realidade aumentada.

# **Competência(s):**

- 4 BNCC (Comunicação): Utilizar diferentes linguagens verbal (oral ou visualmotora, como Libras, e escrita), corporal, visual, sonora e digital –, bem como conhecimentos das linguagens artística, matemática e científica, para se expressar e partilhar informações, experiências, ideias e sentimentos em diferentes contextos e produzir sentidos que levem ao entendimento mútuo.
- 5 BNCC (Cultura Digital): Compreender, utilizar e criar tecnologias digitais de informação e comunicação de forma crítica, significativa, reflexiva e ética nas diversas práticas sociais (incluindo as escolares) para se comunicar, acessar e

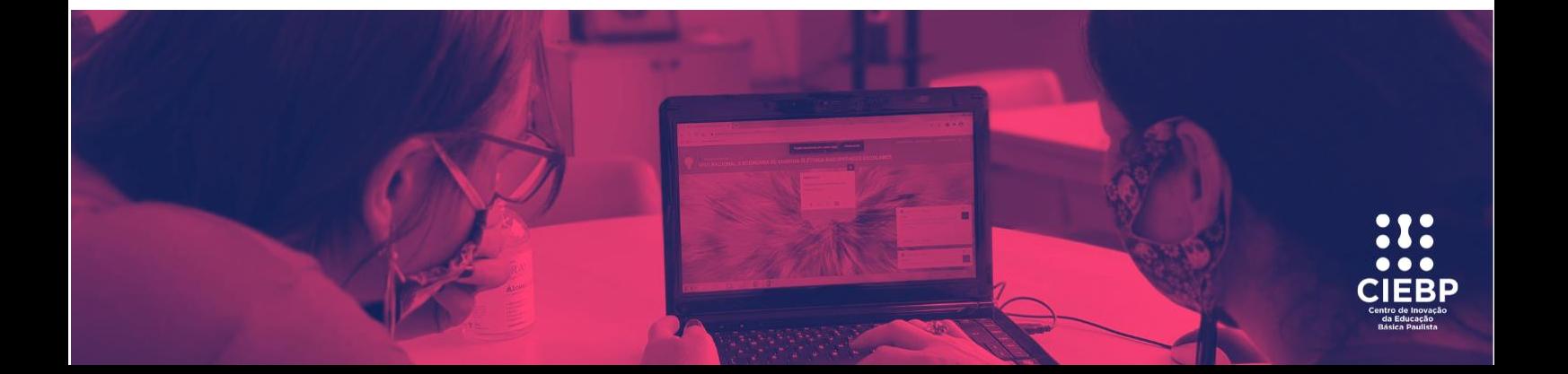

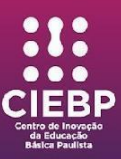

disseminar informações, produzir conhecimentos, resolver problemas e exercer protagonismo e autoria na vida pessoal e coletiva.

### **Habilidade(s):**

#### **Currículo de Tecnologia e Inovação**.

Compreender e avaliar conteúdos produzidos por meio digital, posicionando-se de maneira ética e crítica.

Construir objetos usando equipamentos de fabricação digital, ou materiais não estruturados, mobilizando conceitos de física, de engenharia e arte.

#### **Currículo Paulista:**

(EF09AR06) Desenvolver processos de criação em artes visuais, com base em temas ou interesses artísticos, de modo individual, coletivo e colaborativo, fazendo uso de materiais, instrumentos e recursos convencionais, alternativos e digitais.

**Objeto(s) do conhecimento:** Compreensão e produção crítica de conteúdo e curadoria da informação; Narrativas digitais; Cultura Maker.

**Descrição da atividade:** Para a criação do projeto foram realizadas pesquisas de aplicativos e referências bibliográficas sobre o tema realidade aumentada aplicada na educação, através de testes em alguns aplicativos como *Metaverso*, *SketchUp* etc. Optou-se pela plataforma *MergeEdu* pelas suas aplicações didáticas de realidade aumentada para o ensino de *STEM* (Science, Technology, Engineering and Mathematics)

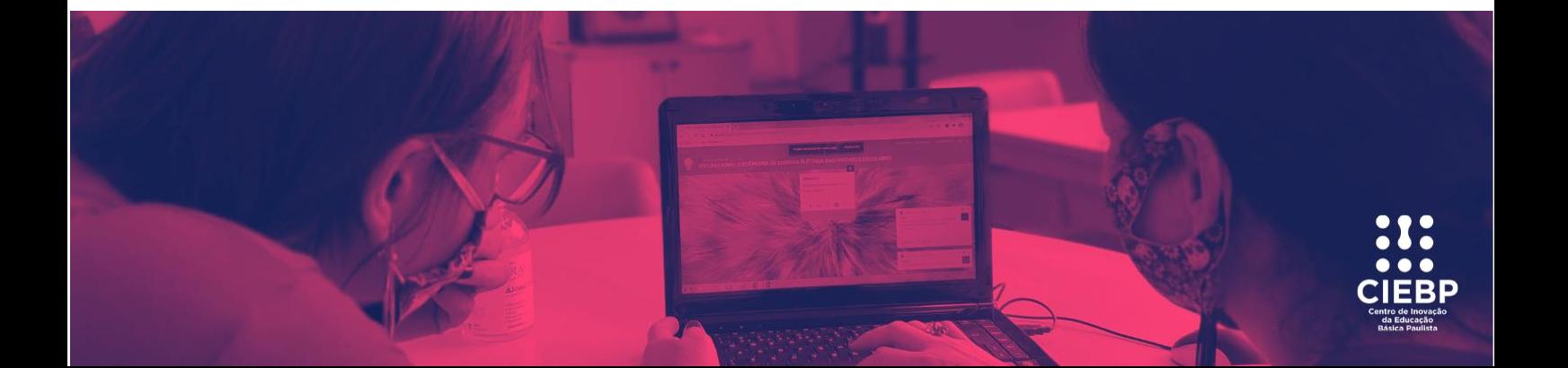

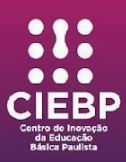

por meio de simulações e objetos 3D interativos. A plataforma *MergeEdu* utiliza-se de marcadores de AR (também chamado de reconhecimento de imagem) onde requer um marcador – uma foto, código QR ou algo semelhante – para iniciar a animação AR. O dispositivo digitaliza o marcador com uma câmera e calcula a posição da sobreposição. Para a produção dos marcadores foram impressos *Merge Cube,* disponível para download no site da plataforma.[<https://support.mergeedu.com/hc/en](https://support.mergeedu.com/hc/en-us/articles/360052933492-Making-a-Merge-Paper-Cube)[us/articles/360052933492-Making-a-Merge-Paper-Cube>](https://support.mergeedu.com/hc/en-us/articles/360052933492-Making-a-Merge-Paper-Cube). A plataforma *MergeEdu* possui diversos aplicativos com funcionalidades específicas, descritas brevemente a seguir:

- ✓ *Merge Explorer*: oferece sequências didáticas e simulações interativas para ensino de *STEM.*
- ✓ *Merge Object Viewer:* converte modelos e designs 3D em objetos virtuais que o usuário possa interagir no *Merge Cube*. Isso inclui modelos criados em ferramentas educacionais populares como Paint 3D e Tinkercad. Os educadores também podem importar modelos 3D de bibliotecas de objetos de terceiros, como Remix 3D ou Google Poly, e convertê-los em objetos virtuais para ajudar os estudantes a visualizarem conceitos complexos na sala de aula ou no laboratório.

**Sequência didática: Construindo objeto 3D e projetando através do** *Merge Cube* Com a premissa de desenvolver o protagonismo do estudante na produção de recursos digitais, possibilitando-lhe a experiência de criação e de compartilhamento, foi desenvolvida uma sequência de etapas em que o aluno será capaz de produzir uma composição 3D e projetá-la no *Merge Cube*.

Etapa 1: Cadastro na plataforma TinkerCad®.

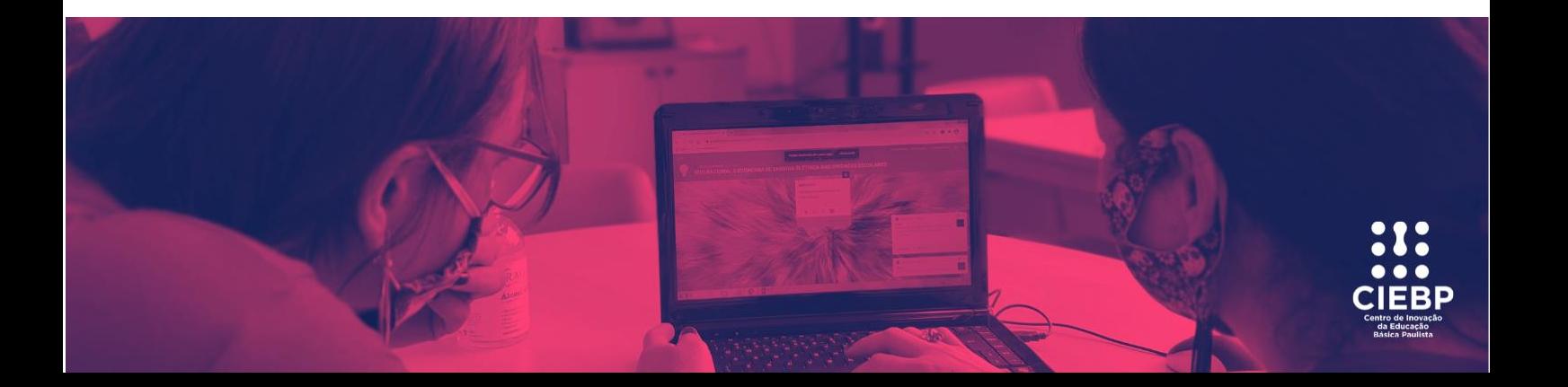

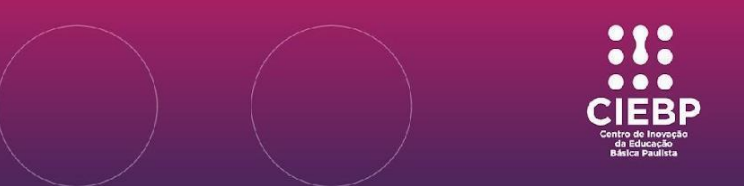

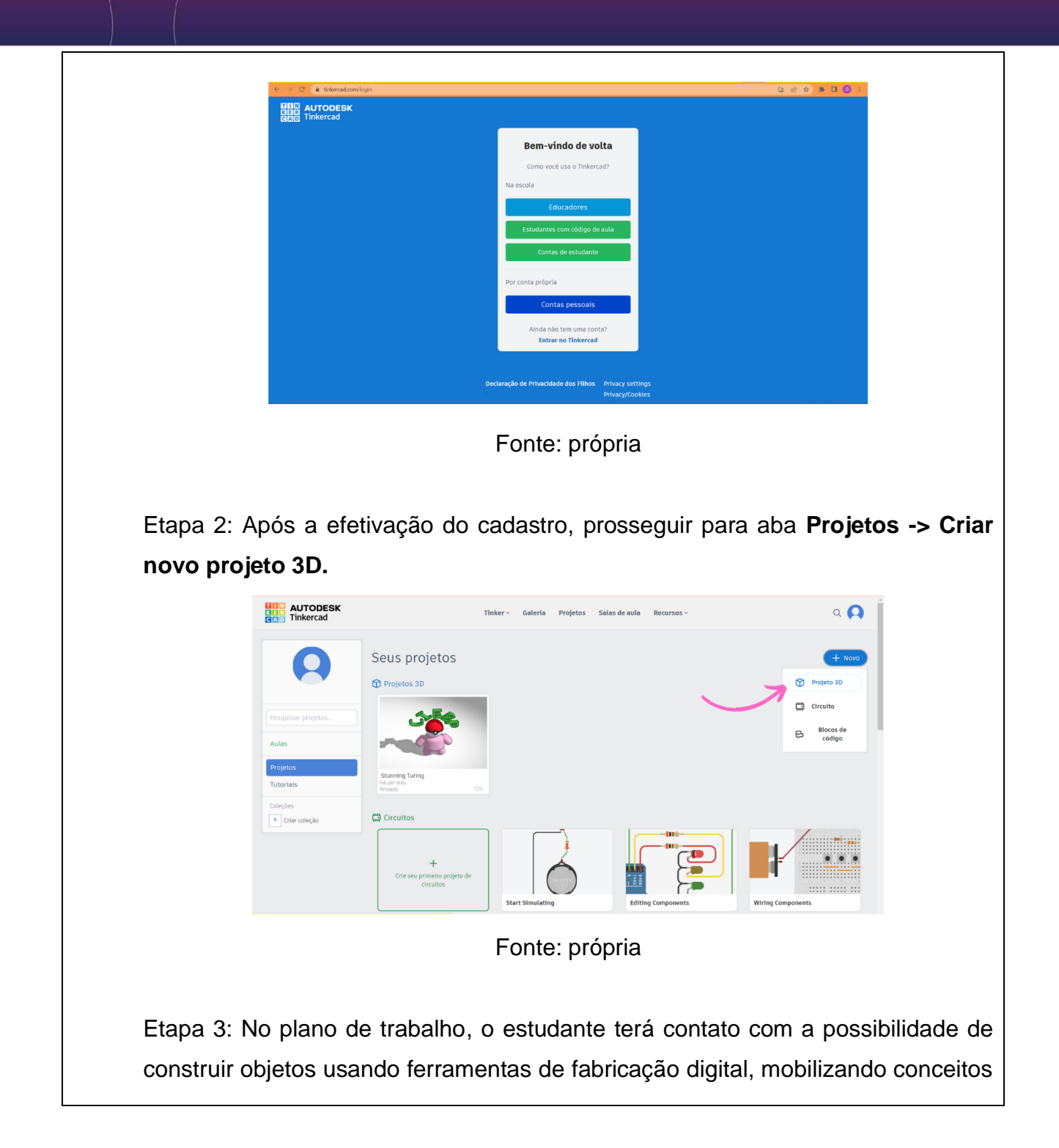

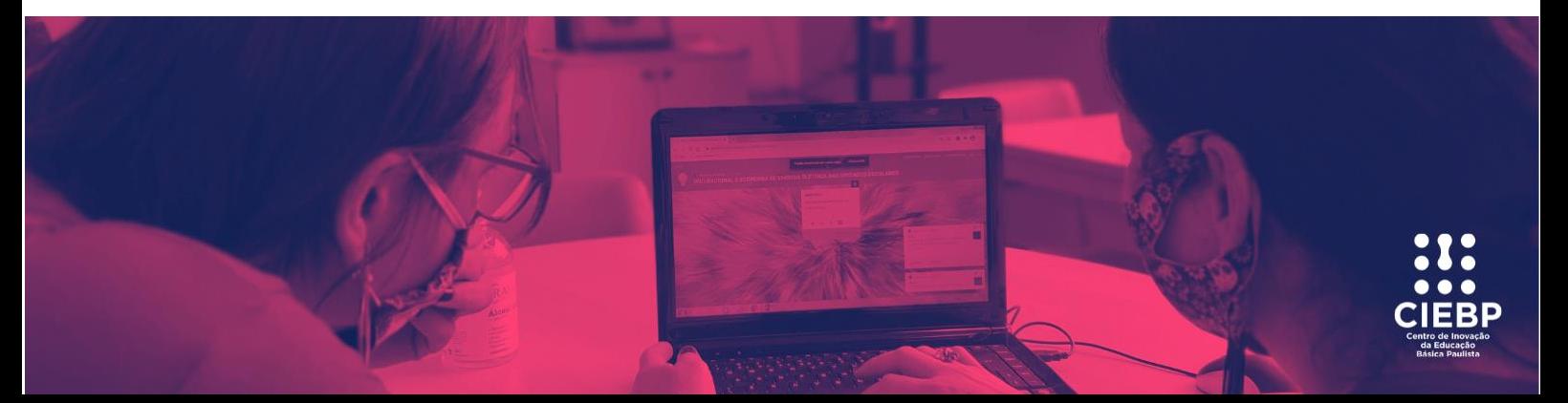

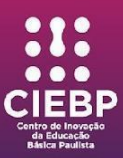

de física, de engenharia e de arte. Após a criação, o estudante prosseguirá para etapa de **Exportação do objeto**, clicando na aba "**Enviar para**".

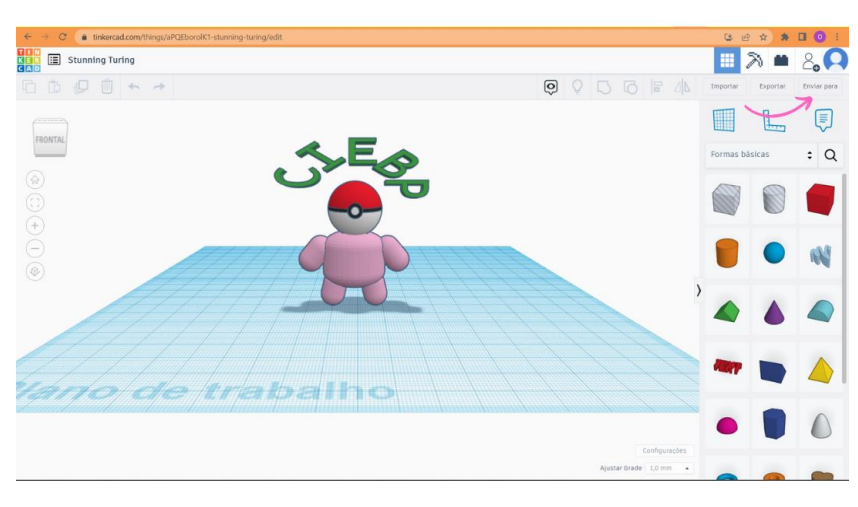

Fonte: própria

Etapa 4: Após clicar na aba "**Enviar para"** uma nova janela surgirá. Prosseguir clicando na opção *MergeEdu*, onde o estudante será redirecionado para uma nova página.

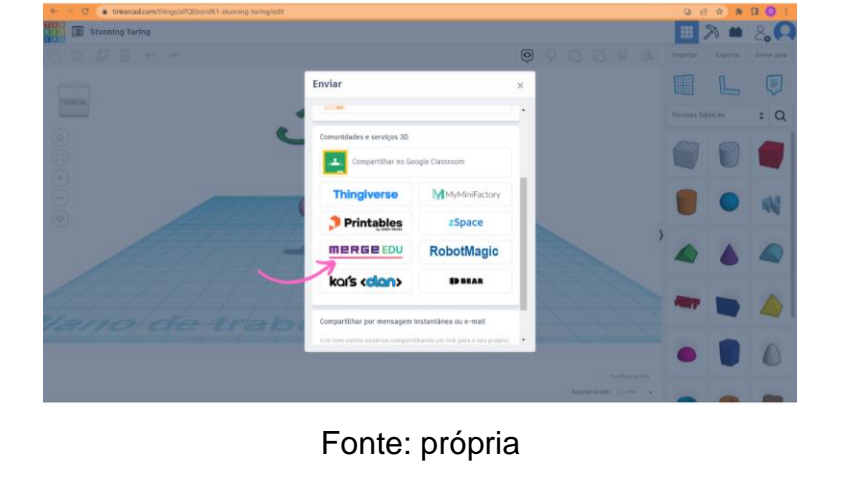

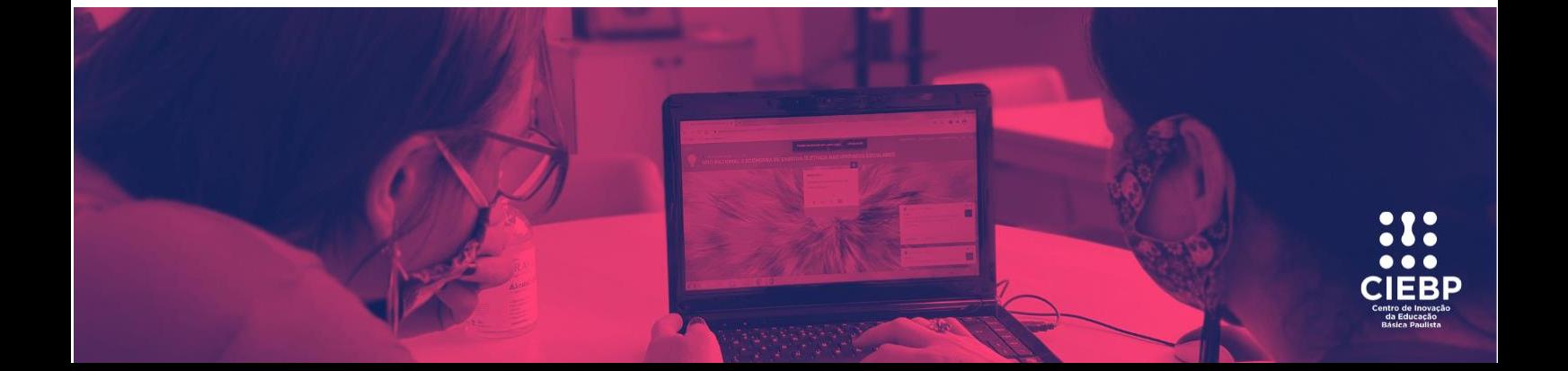

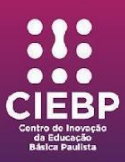

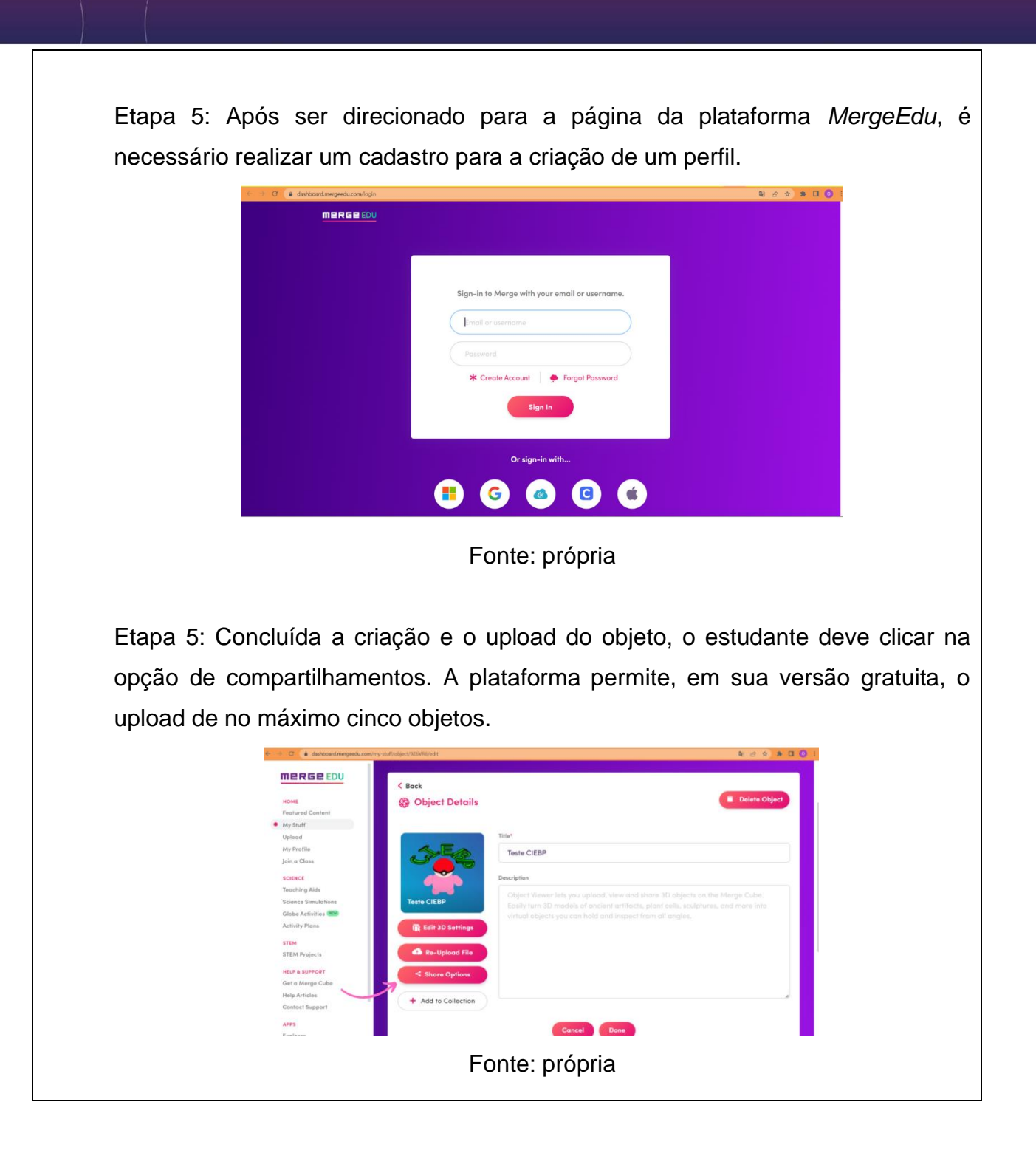

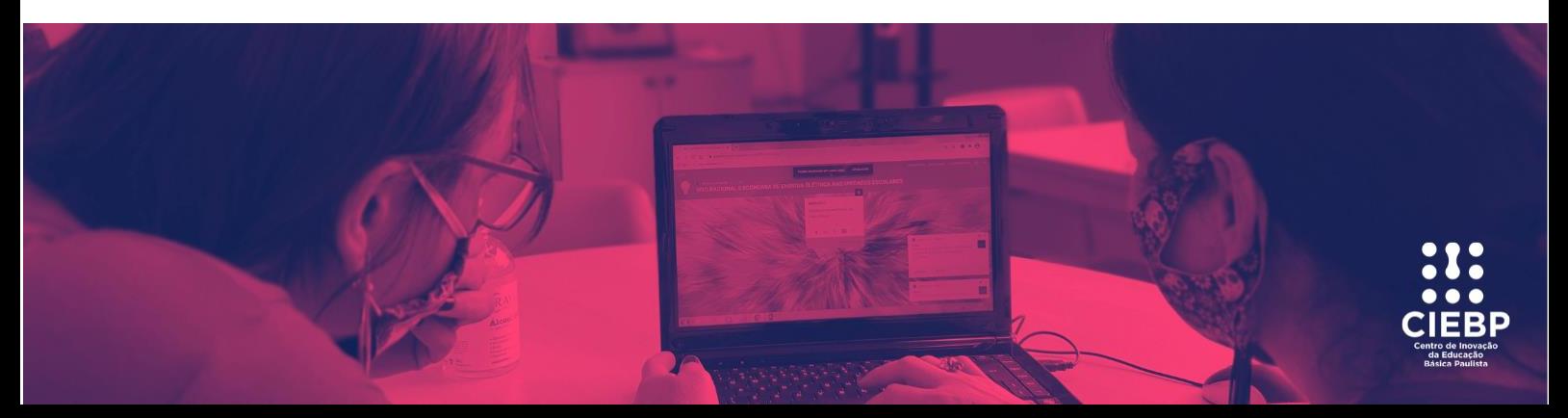

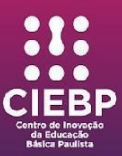

Etapa 6: Após clicar na opção de compartilhamento será gerado um código do objeto que será utilizado para a sua projeção no *Merge Cube*.

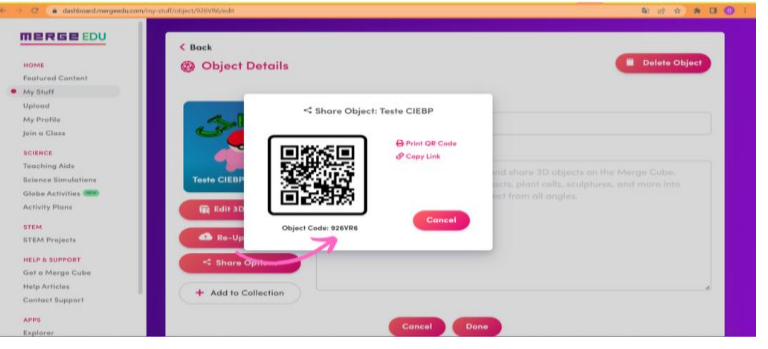

Fonte: própria

Etapa 7: Para projetar o objeto criado será necessário que o estudante tenha realizado o download do aplicativo *Merge Object Viewer*. Com o aplicativo aberto, o estudante digitará o código do objeto no campo nomeado **pesquisar**, indicado pela figura de lupa.

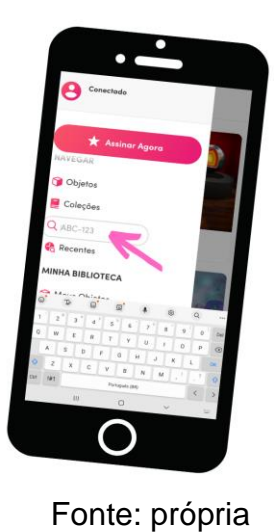

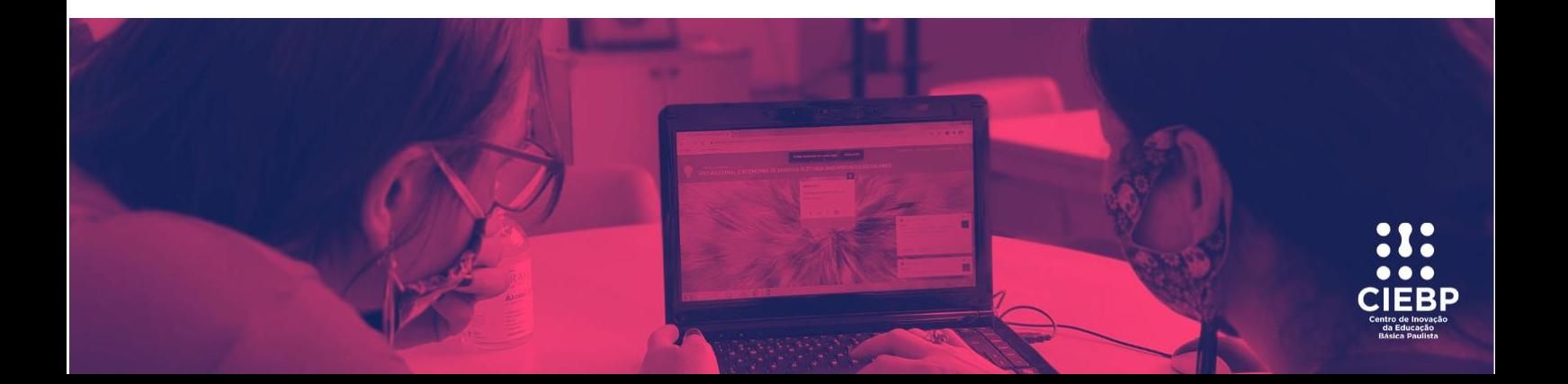

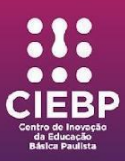

Etapa 7: Após identificar o objeto, o estudante direcionará a câmera do celular para o *Merge Cube*, e projetará a composição criada no ambiente TinkerCad®.

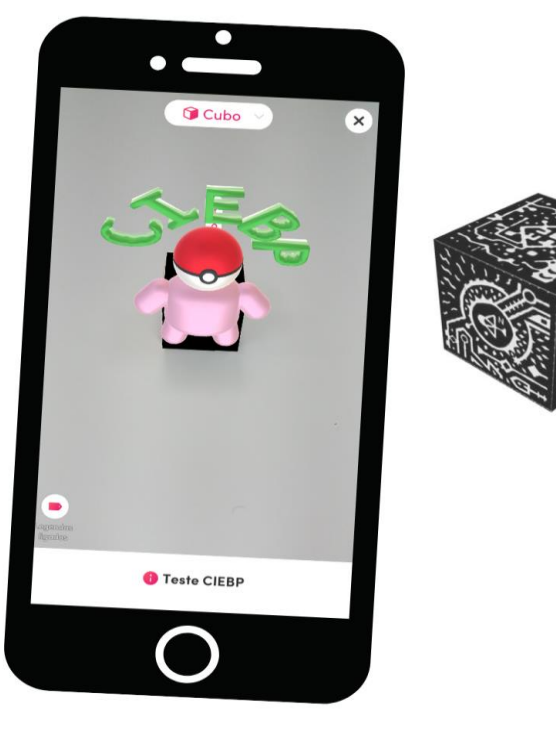

Fonte: própria

**Materiais:** Aplicativo *Merge Explorer*, Impressão e montagem do *Merge Cube*, Folha de impressão, smartphones ou tablets.

**Recomendações:** Utilizar os aplicativos e plataformas mencionados anteriormente.

**Anexos:** Nenhum anexo.

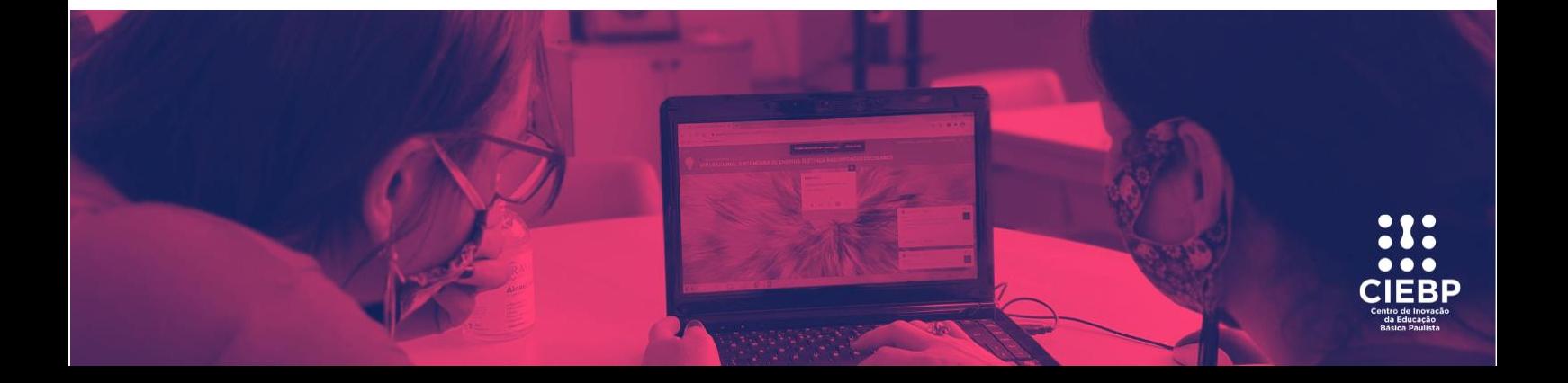

![](_page_9_Picture_0.jpeg)

**Créditos:** CIEBP - Centro de Inovação da Educação Básica Paulista (CIEBP Andradina). Professores responsáveis: Otávio Uzumaki, Igor Micheletto Martins e Cibele de Almeida.

#### **Referências:**

AZUMA, Ronald et al. **Recent advances in augmented reality.** Computer graphics and applications, IEEE, v. 21, n. 6, 2001.

AUTODESK:Tinkercad. Disponível em: <https://www.tinkercad.com/dashboard. >. Acesso em: 11 ago. 2022.

BRASIL. Ministério da Educação. **Base Nacional Comum Curricular**: educação é a base. Anos iniciais e finais do Ensino Fundamental. Disponível em: <http://basenacionalcomum.mec.gov.br/images/BNCC\_EI\_EF\_110518\_versaofinal\_site. pdf>. Acesso em: 16 ago. 2022.

SÃO PAULO. Secretaria de Educação do Estado de São Paulo. **Currículo Paulista**. Educação Infantil e Ensino Fundamental**.** Disponível em: [<https://efape.educacao.sp.gov.br/curriculopaulista/wp](https://efape.educacao.sp.gov.br/curriculopaulista/wp-content/uploads/2019/09/curriculo-paulista-26-%2007.pdf)[content/uploads/2019/09/curriculo-paulista-26-](https://efape.educacao.sp.gov.br/curriculopaulista/wp-content/uploads/2019/09/curriculo-paulista-26-%2007.pdf) 07.pdf>. Acesso em: 11 ago. 2022.

SÃO PAULO. Secretaria de Educação do Estado de São Paulo. **Currículo Paulista**. Ensino Médio. Disponível em:

[<https://efape.educacao.sp.gov.br/curriculopaulista/wpcontent/uploads/2020/08/CURR%](https://efape.educacao.sp.gov.br/curriculopaulista/wpcontent/uploads/2020/08/CURR%C3%8DCULO%20PAULISTA%20etapa%20Ensino%20M%C3%A9dio.pdf) [C3%8DCULO%20PAULISTA%20etapa%20Ensino%20M%C3%A9dio.pdf>](https://efape.educacao.sp.gov.br/curriculopaulista/wpcontent/uploads/2020/08/CURR%C3%8DCULO%20PAULISTA%20etapa%20Ensino%20M%C3%A9dio.pdf). Acesso em: 11 ago. 2022.

SÃO PAULO. Secretaria de Educação do Estado de São Paulo. **Diretrizes Curriculares de Tecnologia e Inovação**. Disponível em:

[<https://efape.educacao.sp.gov.br/curriculopaulista/wp](https://efape.educacao.sp.gov.br/curriculopaulista/wp-content/uploads/2020/02/diretrizes-curricularestecnologia-e-inovacao.pdf)[content/uploads/2020/02/diretrizes-curricularestecnologia-e-inovacao.pdf>](https://efape.educacao.sp.gov.br/curriculopaulista/wp-content/uploads/2020/02/diretrizes-curricularestecnologia-e-inovacao.pdf). Acesso em: 11 ago. 2022.

LOPES, Luana Monique Delgado; VIDOTTO, Kajiana Nuernberg Sartor; POZZEBON, Eliane; FERENHOF, Helio Aisenberg. INOVAÇÕES EDUCACIONAIS COM O USO DA

![](_page_9_Picture_12.jpeg)

![](_page_10_Picture_0.jpeg)

REALIDADE AUMENTADA: uma revisão sistemática. **Educação em Revista**, [S.L.], v. 35, p. 0-1, 2019. FapUNIFESP (SciELO). [http://dx.doi.org/10.1590/0102-4698197403.](http://dx.doi.org/10.1590/0102-4698197403)

MERGEEDU. Disponível em: <https://mergeedu.com/. >. Acesso em: 11 ago. 2022.

![](_page_10_Picture_3.jpeg)